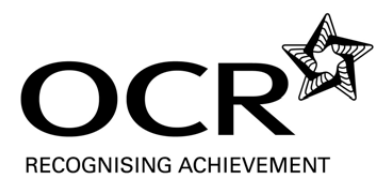

# **Frequently Asked Questions – Active Results**

## **What is Active Results?**

Active Results is a free results analysis service to help teachers review the performance of individual candidates or whole schools. You can compare your centre against national averages, gain information to support re-sit decisions and analyse question level results.

## **Is there anything useful for an English teacher?**

The most useful report for an English teacher or Head of Department is probably the 'All Candidates Item Marks Report'. This allows you to produce a spreadsheet with the marks of all of your candidates on every part-question. You can then do what you like with this data.

#### **Will I be able to see which questions my candidates answered?**

Yes. Where there are optional questions you will be able to see which candidates answered each of the questions and how they performed.

## **Can I compare my results with other centres?**

Yes. The spreadsheet mentioned above has your centre's average mark and the OCR national average mark for each part-question. There are other reports that help you make comparisons with OCR national averages in other ways.

### **What else is there?**

There are 10 different reports. For GCSE English and English Language you can analyse the results by topic (Reading & Writing). This report will give to a combined score for Section A and Section B. The best thing to do is just explore.

#### **Any suggestions for what you can do with the data?**

Active Results data can be used in these ways.

- to produce an individual printout for each student of their line of marks, used as the basis for an interview about re-sits or possible areas to focus on
- to perform an analysis of which topics a student/class/department has done well or not so well on
- as a way of deciding whether to access the Enquiry about Results service
- to compare your own centre with national figures
- to help write a department report for senior management

## **How do I access Active Results?**

The data sits on our secure website, Interchange, which Examination Officers use to make entries, see results etc. Your Examinations Officer can give you 'tutor access' to the parts of the site relevant to you, including Active Results. The site can be found here: http://www.ocr.org.uk/interchange/active\_results/index.html which includes a video demo, or more directly here: https://www.activeresults.ocr.org.uk

#### **How do I find the different reports?**

There are three types of report – the headings Specification Reports, Unit Reports and Candidate Reports always appear in the menu across the top. Choose 'Unit reports', choose **All Candidates Item Marks Report** from the drop-down menu next to the unit you are interested in and click on View Report. You will now see a list of the marks of all of your candidates on every part-question in that particular unit. This

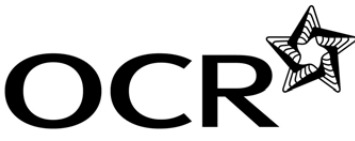

**RECOGNISING ACHIEVEMENT** 

can easily be exported into a spreadsheet - select a format first from the drop-down menu next to the Export link. You can compare your centre's achievement with national figures from the **Question Level Analysis** report – either start again from 'Unit reports' or use the drop down menu at the top of the page on the 'All Candidates Item Marks Report'.